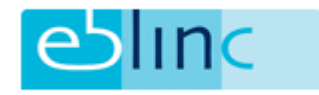

# **Koppelingen Verzekeraars en Assist Verzuim**

#### Koppeling Verzekeraars

Voor het verzenden van mutaties naar verzekeraars wordt gebruik gemaakt van koppelingen. Voordat deze koppelingen kunnen worden geactiveerd dient deze ingevoerd te worden via Bedrijf - > Bedrijfsgegevens - > Email verz./koppelingen.

Via het potloodje rechtsboven in uw scherm opent het wijzigingsscherm waarin u per regeling in de kolom 'Koppeling' kunt kiezen voor de betreffende maatschappij. Vergeet niet de wijzigingen op te slaan door middel van het groene vinkje. LET OP: deze wijziging geldt alleen voor het betreffende bedrijf, bij ieder bedrijf dient dit derhalve apart te worden ingesteld.

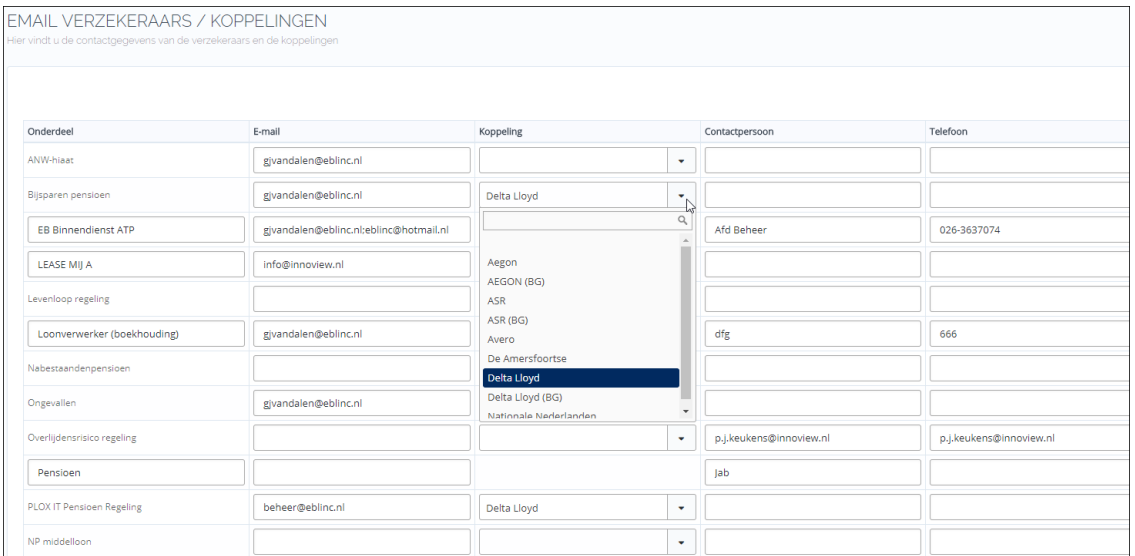

Vervolgens dient de koppeling nog te worden geactiveerd. Dit kunt u doen via Applicatiebeheer - > Koppelingen - > Verzekeraar. Door middel van het potloodje kunnen de koppelingen per stuk worden aan- of uitgezet. Dit kan worden gedaan voor alle werkgevers of alleen voor de betreffende bedrijfsgroep (Verzekeraar BG). Wanneer een koppeling wordt aangezet is het belangrijk dat uw inloggegevens voor de portal van de betreffende maatschappij worden toegevoegd:

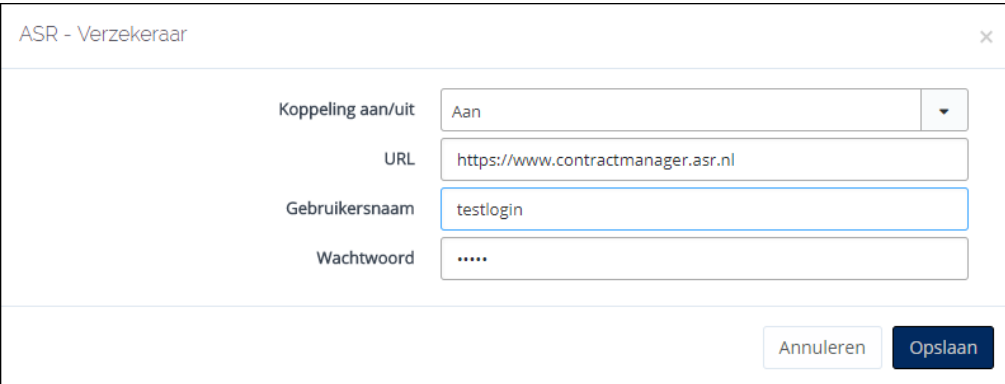

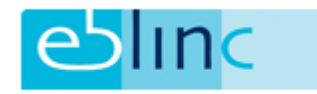

## Koppeling Delta Lloyd

De koppeling met Delta Lloyd is afwijkend van de koppeling met overige maatschappijen. Hieronder derhalve een uitleg inzake de koppeling met Delta Lloyd.

Buiten het aangeven van de maatschappij (hier: Delta Lloyd) via Bedrijf - > Bedrijfsgegevens - > Email verz./koppelingen is het belangrijk dat onder Bedrijf - > Regelingen en vervolgens de betreffende regeling het Contractnummer en het Regeling nummer van Delta Lloyd correct wordt ingevoerd. Zonder deze gegevens kan Delta Lloyd de mutaties niet verwerken.

Wanneer vervolgens via Applicatiebeheer - > Koppelingen - > Verzekeraar de betreffende koppeling op 'Ja' wordt gezet, dient in het pop-upscherm geen URL van de portal te worden ingevoerd maar het rekening-courantnummer van u als tussenpersoon bij Delta Lloyd.

### Koppeling Assist Verzuim

De koppeling met Assist Verzuim kan worden aangezet via Applicatiebeheer - > Koppelingen - > Instellingen. Via het potloodje van vervolgens de koppeling worden aan- of uitgezet.

- Keuze vrijheid t.a.v. Arbodienst
- EBlinC leading in registratie
- Geïntegreerd Verlof en Verzuim

#### **Registreer uw verzuim gemakkelijk via onze applicatie**

Wat een werk! Het bijhouden van het verzuim in uw organisatie zorgt voor een flinke stapel papierwerk. Hebt u het overzicht nog? Pas op dat u geen dossiers uit het oog verliest. Straks tikt het UWV u nog op de vingers…

## **Up-to-date inzicht in het verzuim binnen uw organisatie**

Gelukkig kunt u rekenen op ons Assist Verzuim Systeem. Met onze internetapplicatie heeft u een up-to-date overzicht van het ziekteverzuim binnen uw organisatie. U ziet niets meer over het hoofd. Alles kloppend en compleet.

#### **Minder administratie, minder kosten**

Het Assist Verzuim Systeem werkt zo gemakkelijk, dat u voortaan minder tijd kwijt bent aan administratie. Wel zo prettig, gezien de eisen die de Wet Verbetering Poortwachter aan u stelt. En minder administratie betekent natuurlijk ook: minder kosten.

#### **Altijd en overal toegang**

Met een internetverbinding kunt u vanaf ieder apparaat, laptop, smartphone of tablet, altijd en overal inloggen.

## **Te koppelen aan andere systemen**

Handig: in de meeste gevallen is het Assist Verzuim Systeem te koppelen aan uw salarissysteem.

(zie ook de handleiding van Assist Verzuim)